# Upgradefout voor Collaboration-endpoint "Bestand is te groot"

#### Inhoud

Inleiding Probleem: Upgradefout "Bestand is te groot" Oorzaak **Oplossing** Optie 1. Upgrade via CUCM of Cisco TMS Optie 2. Stap 3 upgrade naar CE9.8.2/CE9.9.2 en dan naar de gewenste versie Gerelateerde informatie

## Inleiding

Dit document beschrijft de details over de fout voor de upgrade van de Cisco Collaboration Endpoint (CE) software "File too large", en leidt de mogelijke tijdelijke oplossing om het eindpunt te upgraden naar de gewenste versie.

## Probleem: Upgradefout "Bestand is te groot"

Wanneer u probeert om een collaboration-endpoint op een softwareversie van CE9.7 (of eerder) te upgraden naar een versie van CE9.13 (of hoger) via de grafische gebruikersinterface (GUI), wordt de fout "Bestand te groot" geobserveerd zoals in de afbeelding.

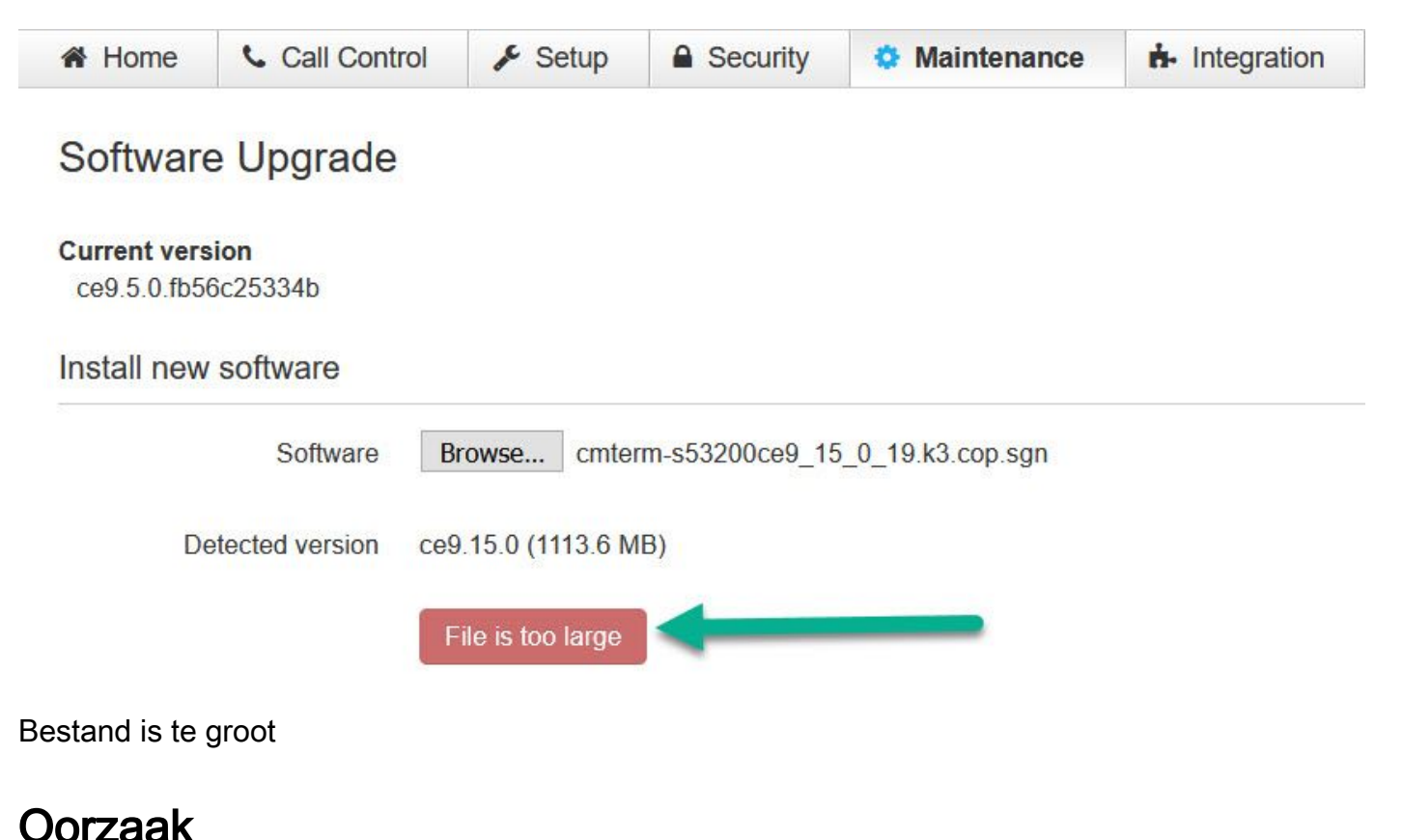

De oorzaak van deze fout is toe te schrijven aan de grootte van het softwaredossier die de grens overschrijden 1GB oplegt aan de vroegere versies van Ce. Het is belangrijk om op te merken dat dit wordt verwacht wanneer u probeert te upgraden via de web interface.

## **Oplossing**

Er zijn twee manieren om dit probleem op te lossen, zie hieronder:

- 1. Upgrade het eindpunt via een provisioningserver CUCM of TMS.
- 2. Stap upgrade naar CE9.8.2 of CE9.9.2 (of vergelijkbaar) en dan naar de gewenste software van CE9.13.x (of hoger).

#### Optie 1. Upgrade via CUCM of Cisco TMS

U kunt het probleem met de upgradeprocedure oplossen via een provisioningserver zoals Cisco Unified Communications Manager (CUCM) of TelePresence Management Suite (TMS) door de instructies op deze video's te vinden:

[Video - CUCM-endpointupgrade](https://video.cisco.com/video/5828526514001)

[Video - TMS-endpointupgrade](https://video.cisco.com/video/5828524113001)

#### Optie 2. Stap 3 upgrade naar CE9.8.2/CE9.9.2 en dan naar de gewenste versie

Upgrade eerst het collaboration-endpoint naar een softwareversie van CE9.8.2 of CE9.9.2 en vervolgens naar de gewenste softwareversie. U moet mogelijk een TAC-case openen als het juiste upgradebestand niet beschikbaar is.

Opmerking: Deze procedure omvat een upgrade naar een uitgestelde softwareversie, dus zorg ervoor dat u een upgrade uitvoert naar een officieel ondersteunde softwareversie eenmaal uitgevoerd met de upgrade naar CE9.8.2/CE9.9.2.

#### Over deze vertaling

Cisco heeft dit document vertaald via een combinatie van machine- en menselijke technologie om onze gebruikers wereldwijd ondersteuningscontent te bieden in hun eigen taal. Houd er rekening mee dat zelfs de beste machinevertaling niet net zo nauwkeurig is als die van een professionele vertaler. Cisco Systems, Inc. is niet aansprakelijk voor de nauwkeurigheid van deze vertalingen en raadt aan altijd het oorspronkelijke Engelstalige document (link) te raadplegen.